# iLearn with iBooks, iTunes, and iTunes U

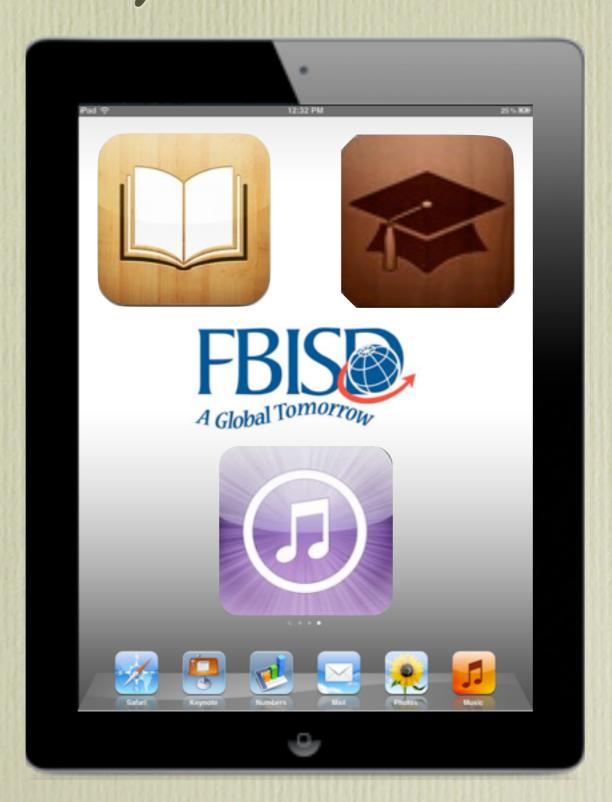

#### Training Objectives

- Creating an iTunes account
- iBooks App
- iTunes App
- iTunes U App

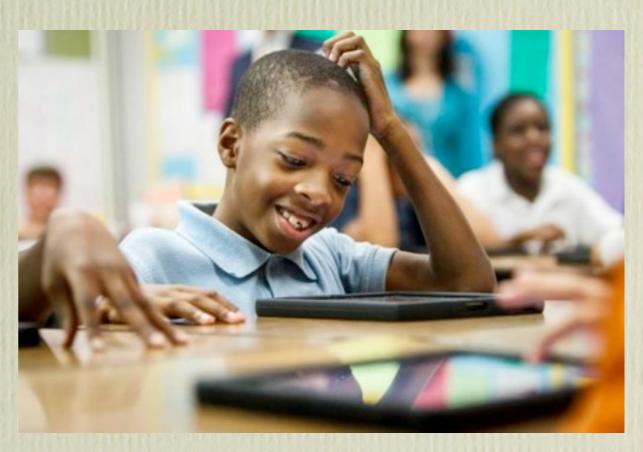

Photo: www.chron.com

#### Creating an iTunes Account

- Need to have an iTunes Account setup before using iBooks.
- Can be created from a desktop or from an iPad/iPod/iPhone.
- If you include a credit card anytime you make a purchase related to the iTunes account it will be deducted from the associated credit card.
- You can set up an iTunes account without a credit card

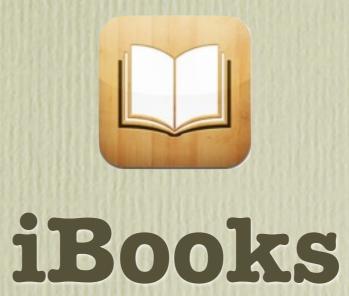

#### iBooks

- Free app available in Apple's App Store
- Allows you to download books for viewing on your mobile device.

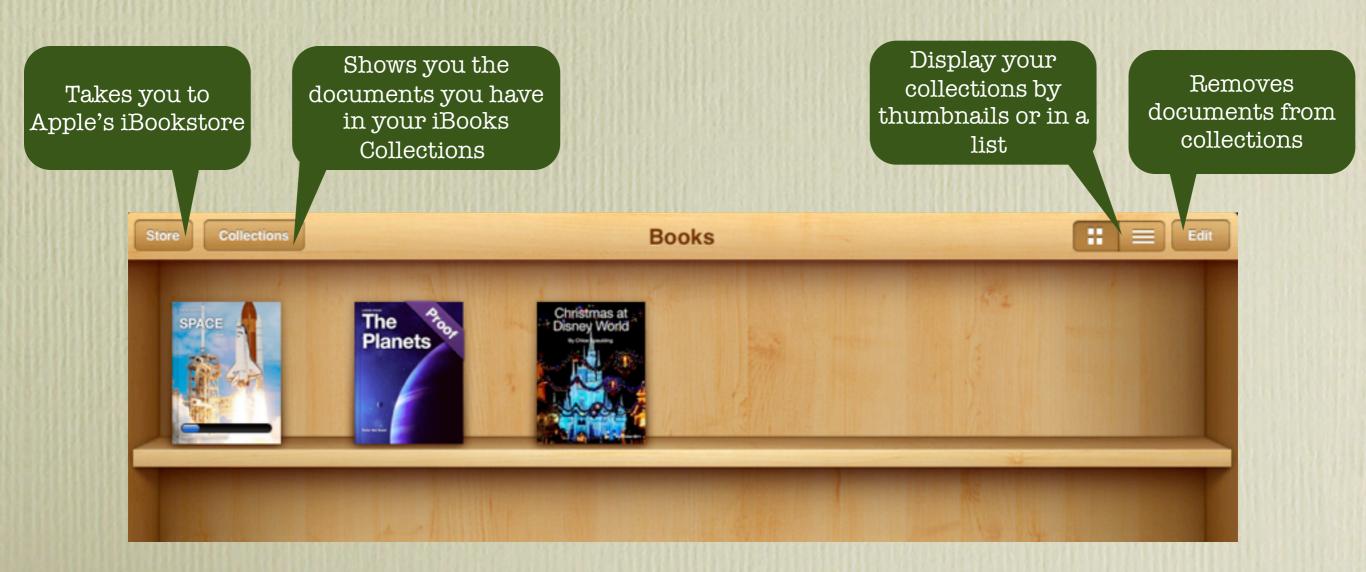

#### Downloading a Book

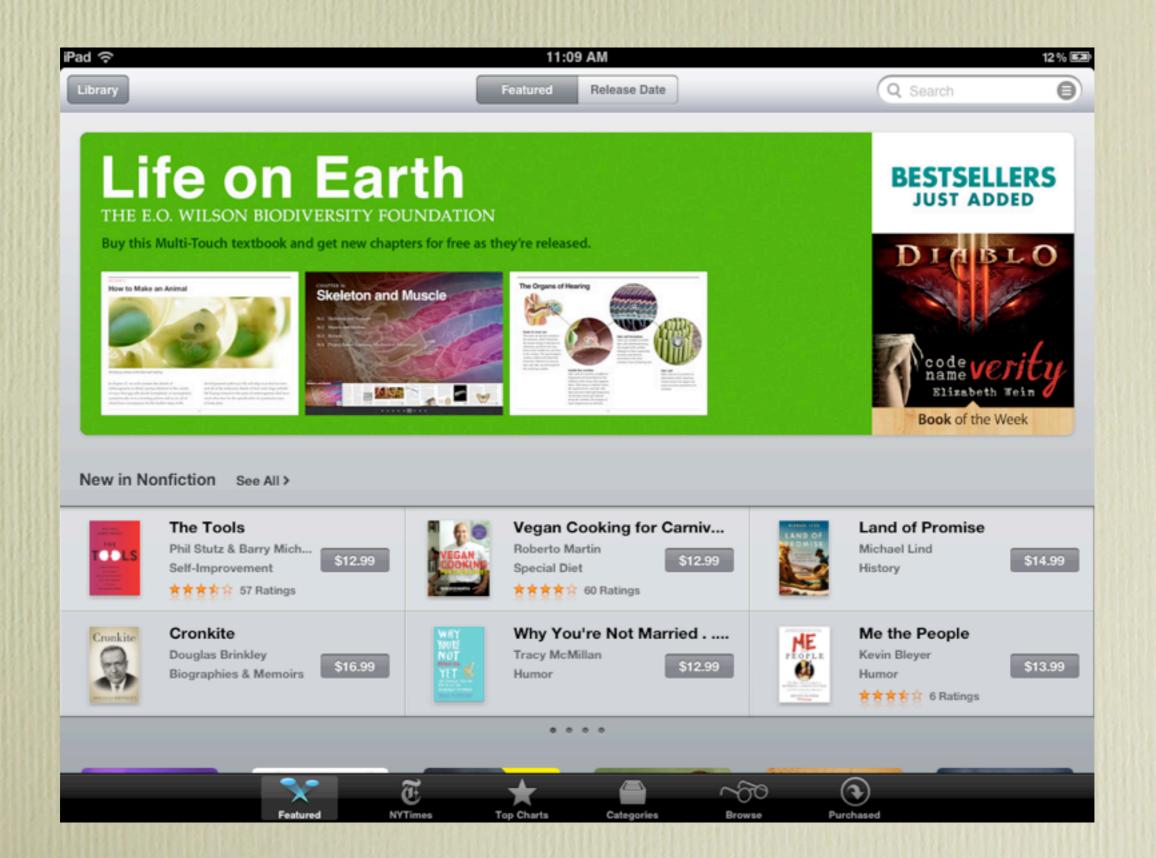

#### Navigating Your Book

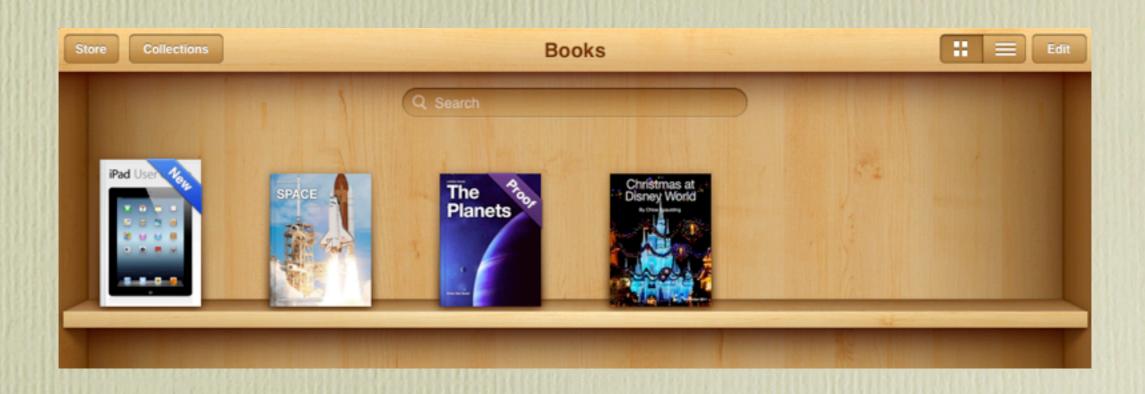

- Once you've downloaded your book it will appear on your bookshelf.
- You can not change the order of your books. They are listed with the newest one first.

### Navigating Your Book

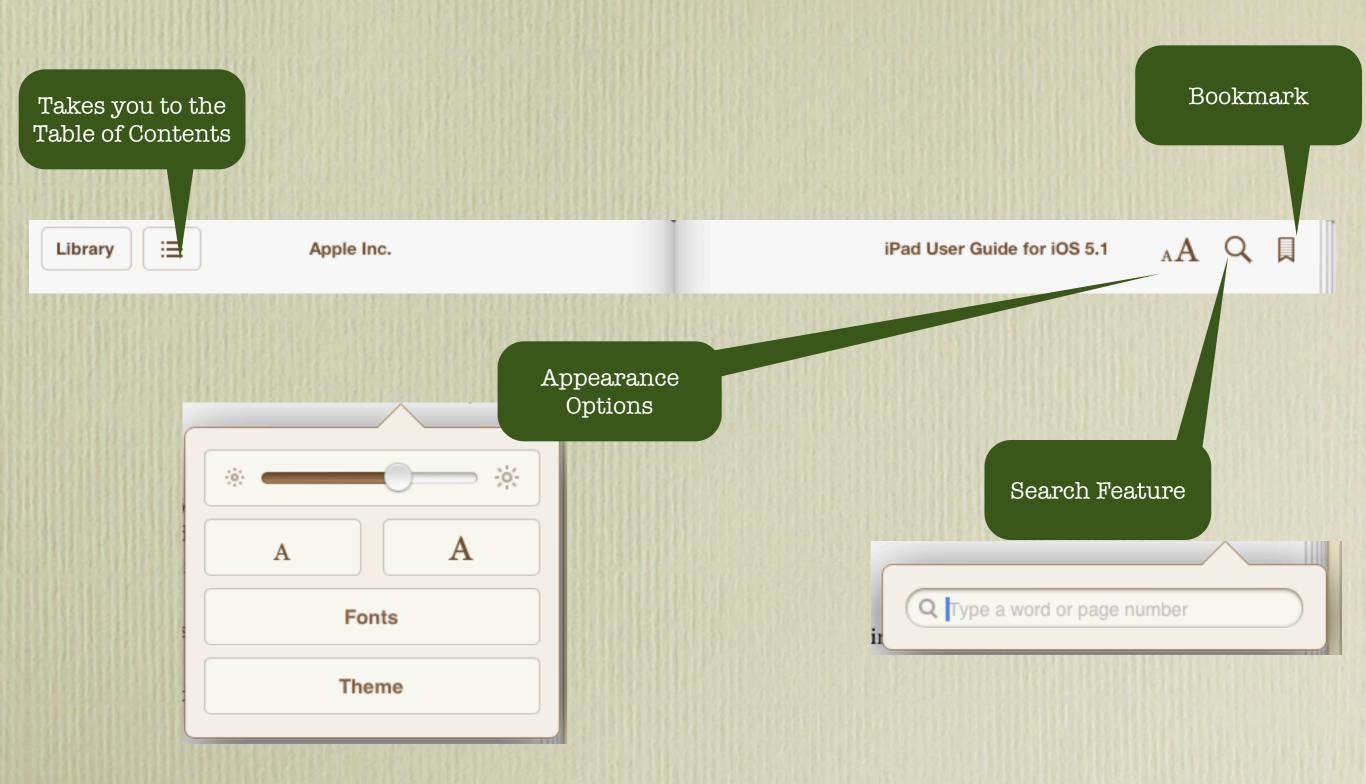

#### Special Features

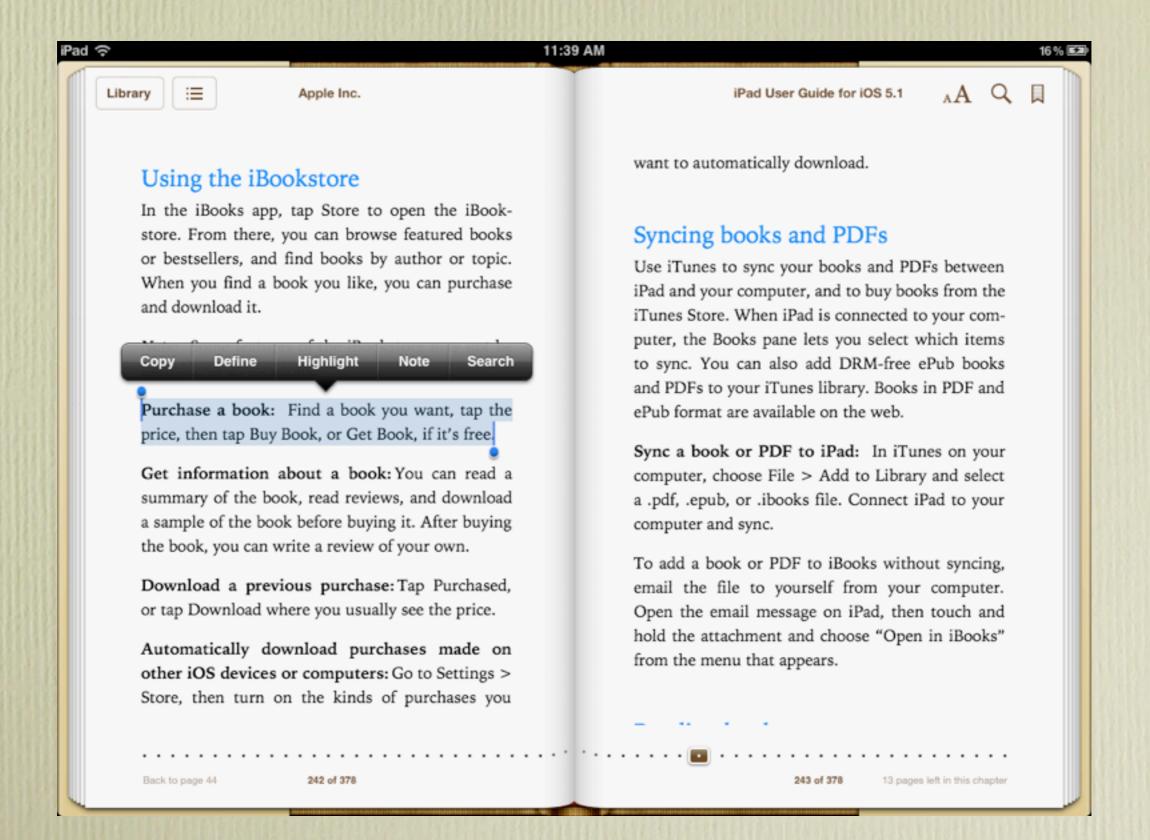

## Special Features

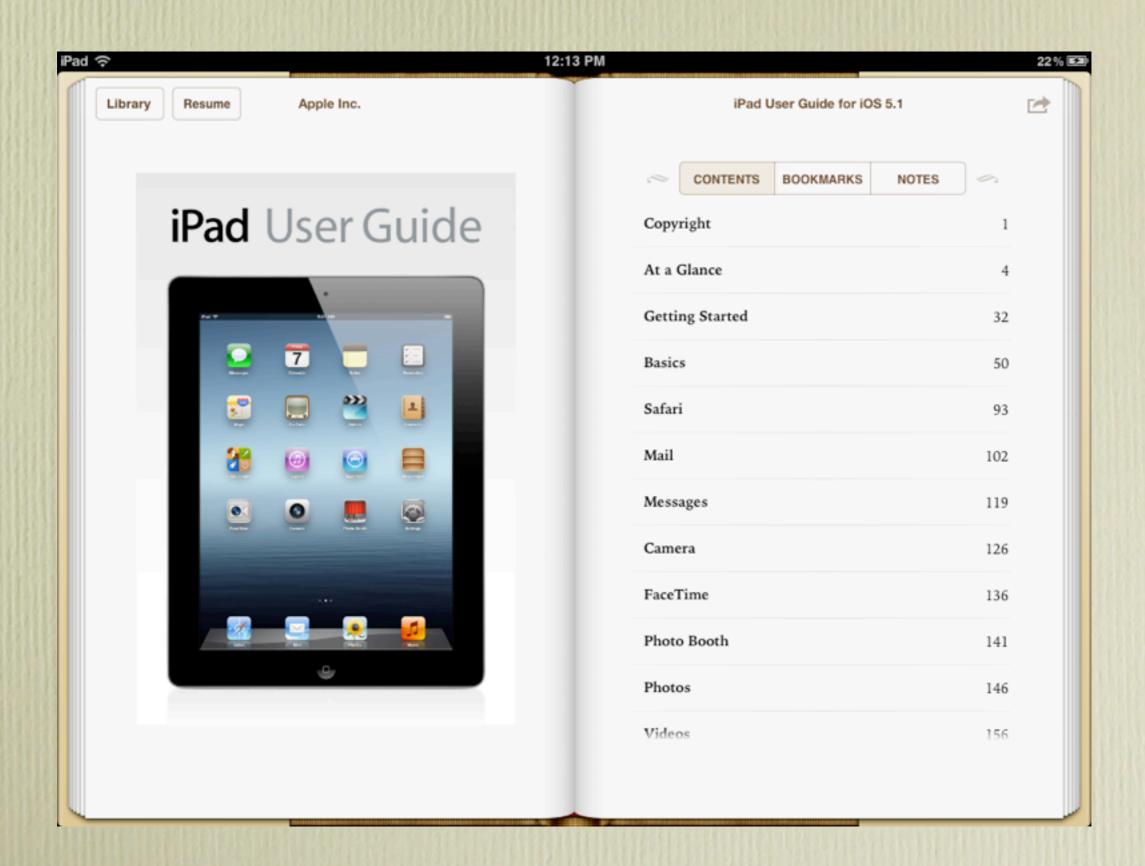

#### Creative Ways to Use iBooks

- 1. Use in grammar lessons: locate parts of speech with different colored highlighter.
- 2. Analyze quotes using the notes
- 3. Go on an information scavenger hunt.
- 4. Copy PDFs of Maps, images, etc.
- 5. Share student work create a customized student portfolio, customized yearbooks
- 6.eBook publishing take individual pages from students and merge together for a student created textbook housed in